# **Технологии баз данных**

## **Лабораторная работа №1**

**Задача:** Создать базу данных писателей, поэтов (или композиторов) с их произведениями. Задачу выполнить в виде программы в среде Lazarus, тип базы – dBase. В программу включить поиск произведения по фрагменту названия.

Для выполнения задачи используем следующие взаимосвязанные таблицы.

Таблица "Писатели (авторы)" – главная

**Writers** 

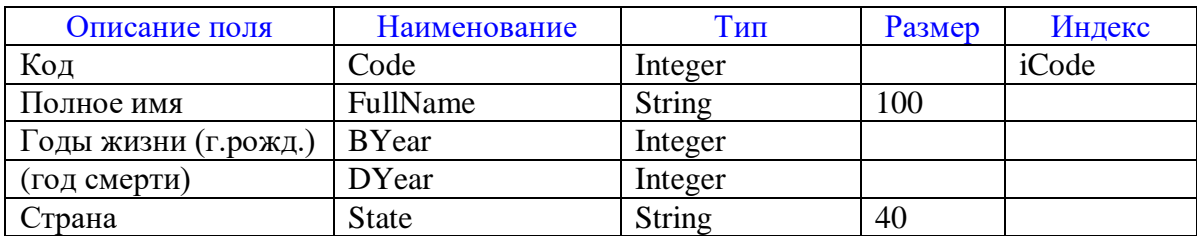

Таблица "Произведения"

**Works** 

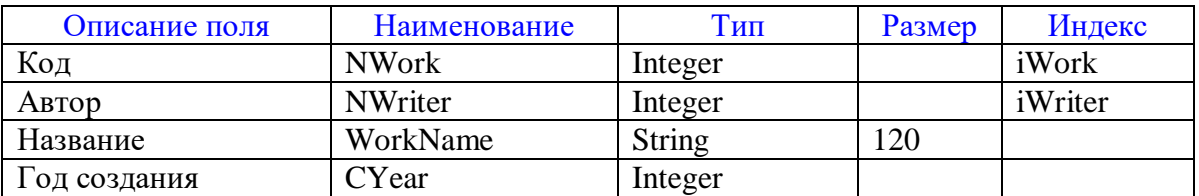

### **Связи между таблицами**

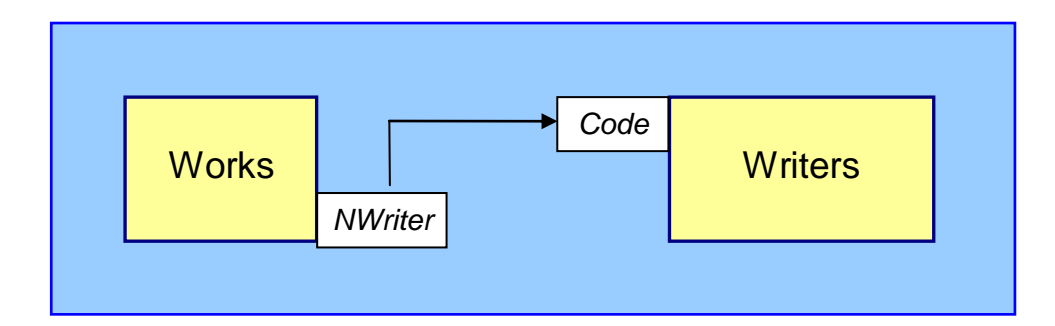

#### **Выполнение проекта**

Интерфейс программы удобно выполнить в виде двух списков на форме: слева – таблица писателей, справа – произведения выбранного писателя. Для работы с этими списками воспользуемся меню – как показано на рисунке ниже.

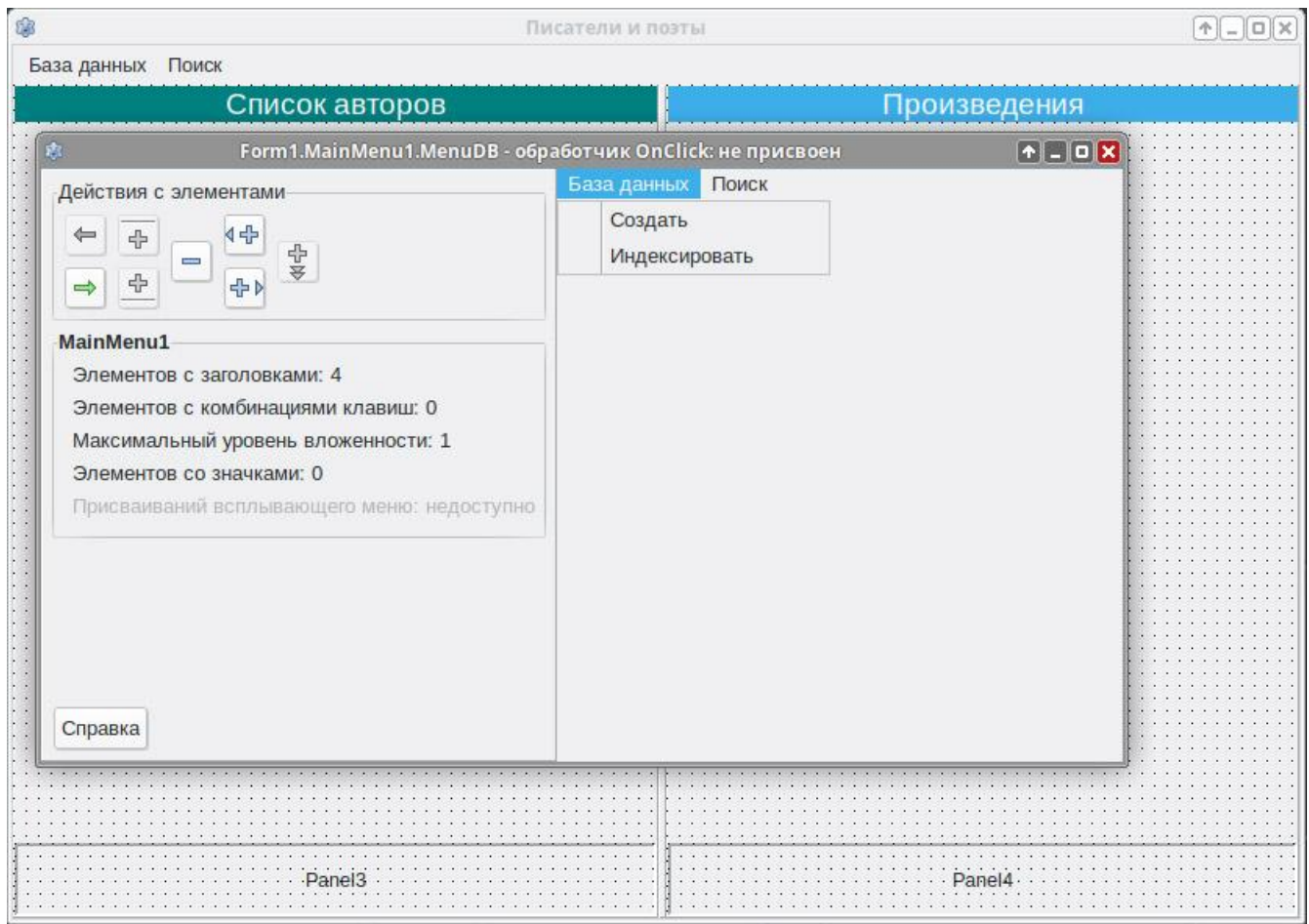

Чтобы удобно было работать с таблицами, поместим на форму сначала две панели, разделенные сплиттером. В левой панели зададим в *Инспекторе Объектов* свойство Align = alLeft, чтобы она всегда занимала всю левую часть. Затем помещаем Splitter, которым можно изменять ширину панелей. Затем – правая панель. Для неѐ укажем Align = alClient, чтобы она заняла всю оставшуюся часть формы.

Далее в верхней части левой панели размещаем Label со словами «Список писателей», а на правой панели – Label со словом «Произведения». У этих элементов свойство Align = alTop.

В нижнюю часть левой панели помещаем небольшую панель для кнопок, Align = alBottom. Аналогично поступаем и с правой панелью.

Остальную часть панели Panel1 заполняем компонентом DBGrid1, а Panel2 – DBGrid2. Здесь Align = alClient.

Добавим компоненты, необходимые для работы с базой данных. На вкладке

Data Access находим компоненты Dbf и DataSource. Помещаем на форму 2 комплекта (для двух связанных таблиц). На вкладке Data Controls находим DBNavigator и помещаем 2 компонента на нижние панели. В Инспекторе объектов настроим у них свойство VisibleButtons: уберѐм кнопку nbRefresh, а в левом компоненте ещѐ и nbDelete – удаление записей из левой таблицы сделаем через отдельную кнопку – можно взять для этого BitBtn, тогда можно еѐ снабдить значком удаления.

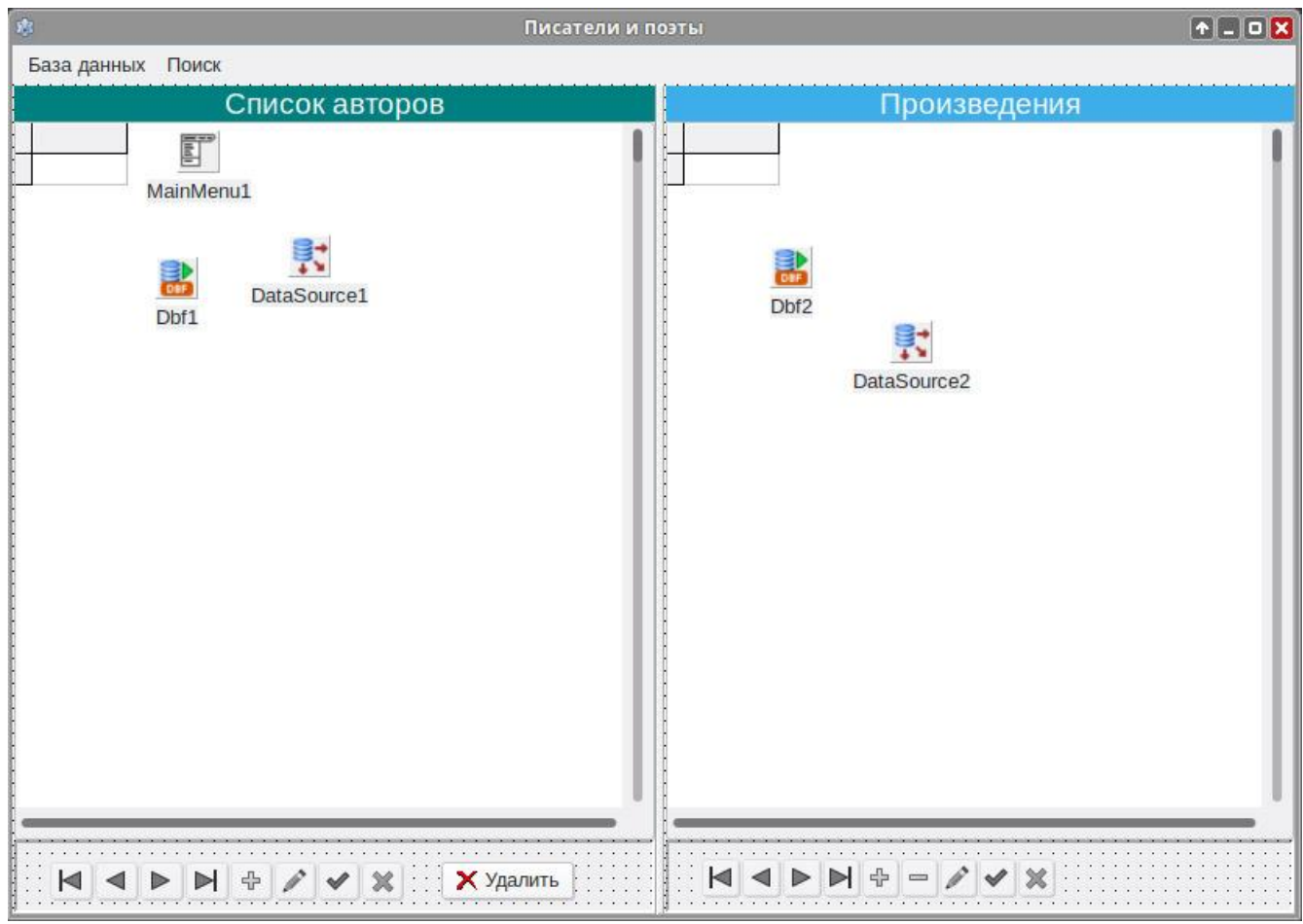

Кроме того, настроим связи между компонентами в Инспекторе объектов:

DBGrid1.DataSource = DataSource1 DBGrid2.DataSource = DataSource2 DataSource1.DataSet = Dbf1 DataSource2.DataSet = Dbf2 DBNavigator1.DataSource = DataSource1 DBNavigator2.DataSource = DataSource2

Начальный вариант интерфейса готов. Можно заняться кодом программы.

Активируем событие Form1.OnCreate и напишем следующий его обработчик:

```
procedure TForm1. FormCreate (Sender: TObject);
begin
  BaseDir:= ExtractFilePath(Application.ExeName) + 'Base';
  FWriters := BaseDir + d + 'Writers.dbf';FWorks := BaseDir + d + 'Works. dbf';if not DirectoryExists (BaseDir) then CreateDir (BaseDir)
  else
    if FileExists (FWriters) and FileExists (FWorks) then begin
      Dbfl.TableName:= FWriters:
      Dbf2.TableName:= FWorks;
       // проверка и замена код. страницы, если не соответствует Linux (88)
      SetLangCode(FWriters, 88);
      SetLangCode(FWorks, 88);
      Dbf2.MasterSource:= nil; // оключаем связь между таблицами
      Dbf2.IndexName:= 'iWork'; // чтобы перейти на главный индекс
      Dbf2.MasterFields:= '';
      Dbfl.Open;
      Dbf2.Open;
      Dbfl.Last;
      if Dbf1.RecordCount > 0 then
        IDWriter:= Dbfl.Fields[0].AsInteger;
      Dbf2.Last;
      if Dbf2. RecordCount > 0 then
        IDWork:= Dbf2.Fields[0].AsInteger;
      Dbfl.Close;
      Dbf2.Close;
      Dbf2.MasterSource:= DataSourcel; // возвращаем связь между таблицами
      Dbf2. IndexName:= 'iWriter';
      Dbf2.MasterFields:= 'CODE';
      Dbfl.Open;
      Dbf2.Open;
    end
end;
```
Здесь используется константа d, еѐ объявляем в разделе Interface:

```
const
{SIFDEF linux}
   d = 1/1;
{SENDIF}{SIFDEF windows}
   d = 11;
{SENDIF}
```
Это разделитель для каталогов, который пишется по-разному для разных операционных систем.

Объявим глобальные переменные (в разделе interface):

```
var
  Forml: TForml;
  BaseDir, FWriters, FWorks: string;
  IDWriter: integer = 0;
  IDWork: integer = 0;
```
И запишем в начале раздела implementation свою специальную функцию SetLangCode, с помощью которой будем контролировать кодовую страницу в файле типа \*.dbf. Дело в том, что Windows ставит файлу при создании код 38 для русского алфавита, а Linux такой файл считает ReadOnly, т.е. читает, но корректировать не даёт. Linux файлу при создании ставит код 88.

implementation

```
\{SR *.1fm}
```

```
uses unit search;
```

```
// изменить кодовую страницу в *.dbf
function SetLangCode(FileName:string; Code:byte):boolean;
var
  FS: TFileStream;
  b: byte;
begin
  Result:=true;
  b:=0:
  try
    FS:= TFileStream.Create(FileName, fmOpenReadWrite);
    FS.Seek(29, soFromBeginning);
    FS. ReadBuffer(b, 1);
    if b \Leftrightarrow Code then begin
      b := Code;FS.Seek(-1, soFromCurrent);
      FS.WriteBuffer(b, 1);
    end;
    FS. Free;
  except
    Result: = false;
  end:
end:
```
Строку uses unit search пока закомментируйте. IDWriter и IDWork - это значения ключевых полей (идентификаторы) соответствующих таблиц (т.е. Code и NWork). Мы организуем автоматическое заполнение этих полей, поэтому их последние значения будем запоминать в данных переменных. Подсчёт их значений будет выполняться в момент сохранения новой записи. Для этого задействуем событие BeforePost в Dbf

```
procedure TForml.DbflBeforePost(DataSet: TDataSet);
begin
  if DataSet. Fields[0]. IsNull then begin
    inc(IDWriter);
    DataSet. Fields[0]. AsInteger:= IDWriter;
  end:
end:
```

```
procedure TForml.Dbf2BeforePost(DataSet: TDataSet);
begin
  if DataSet. Fields [0]. IsNull then begin
    inc(IDWork);
    DataSet.Fields[0].AsInteger:= IDWork;
  end:
  if DataSet. FieldByName('NWriter'). IsNull then
     DataSet.FieldByName('NWriter').Value:= Dbfl.Fields[0].Value
```
end:

В таблице Works ссылку на автора (NWriter) также заполняем автоматически. Поэтому соответствующие столбцы в DBGrid (Code, NWork, NWriter) удобно сделать ReadOnly, чтобы пользователь не мог ввести вручную эти числа. По окончании отладки проекта эти столбцы можно даже скрыть – указать свойство Visible=False.

Процедура создания таблиц БД (через соответствующий пункт меню):

```
procedure TForm1.MenuDBCreateClick(Sender: TObject);
begin
  Dbf2.Close;
  With Dbfl do begin
    Close;
    with FieldDefs do begin
      Clear:
      Add ('Code', ftInteger);
      Add ('FullName', ftString, 100);
      Add('BYear', ftInteger);
      Add('DYear', ftInteger);
      Add('State', ftString, 40);
    end:
    TableName:= FWriters:
    CreateTable:
    Exclusive: = true;Open:
    AddIndex('iCode', 'Code', []);
  end:
  With Dbf2 do begin
    with FieldDefs do begin
      Clear:
      Add('NWork', ftInteger);
      Add('NWriter', ftInteger);
      Add('WName', ftString, 120);
      Add('CYear', ftInteger);
    end;
    TableName:= FWorks;
    CreateTable;
    Exclusive: = true;Open;
```

```
AddIndex('iWork', 'NWork', [1];
   AddIndex('iWriter', 'NWriter', []);
    Close:
  end:
     // после создания индексов требуется настройка связи
  Dbf2.MasterFields: 'CODE';
  Dbf2.IndexName:= 'iWriter';
 Dbf2.Open;
  IDWriter:= 0:IDWork := 0:
  ShowMessage ('База данных создана успешно!');
end:
```
Процедура переиндексации таблиц БД (через пункт меню):

```
procedure TForml.MenuIndexClick(Sender: TObject);
begin
  Dbf2.Close;
 With Dbfl do begin
   Close:
   TableName:= FWriters:
    if FileExists(BaseDir + d + 'Writers.mdx') then
       DeleteFile(BaseDir + d + 'Writers.mdx');
   Exclusive:= true;
   Open:
    AddIndex('iCode', 'Code', []);
  end;
  With Dbf2 do begin
    TableName:= FWorks;
    if FileExists (BaseDir + d + 'Works.mdx') then
       DeleteFile(BaseDir + d + 'Works.mdx');
    Exclusive:= true;
    Open:
   AddIndex('iWork', 'NWork', []);
   AddIndex('iWriter', 'NWriter', []);
   Close:
  end:
  Dbf2.MasterFields:= 'CODE';
  Dbf2.IndexName:= 'iWriter';
  Dbf2.Open;
  ShowMessage ('База данных переиндексирована!');
end:
```
Для удаления записи автора (в левой таблице) используем соответствующую процедуру для кнопки «Удалить»

```
{ -------------- Удаление автора -------------------- }
procedure TForml.BitBtnlClick(Sender: TObject);
begin
  // uses LCLType - for MB xxx
  if Application. MessageBox ('Удалить запись?', PChar (Caption)
   MB ICONQUESTION + MB YESNO) = mrNO then exit;
  Dbf2.First:
  while not Dbf2.eof do Dbf2.Delete;
  Dbfl.Delete:
end:
```
Здесь сначала удаляются подчинѐнные записи (произведения), затем – главная.

Теперь можно запустить программу и создать таблицы.

После создания таблиц настроим связь между ними. Сделаем это в Инспектореобъектов. Сначала укажем для компонентов Dbf1 и Dbf2 в свойстве TableName названия файлов Writers.dbf и Works.dbf. FilePath=Base/. Возможно, потребуется указать FilePathFull (полный путь к файлам). Для создания связи между таблицами используем свойства компонента Dbf2:

```
MasterSource = DataSource1 
IndexName = iWriter 
MasterFields = CODE
```
Теперь удобно будет настраивать столбцы компонента DBGrid. Правой кнопкой мышки вызываем редактор столбцов и в Инспекторе объектов заполняем свойства FieldName, Width,Title.Caption, Title.Alignment = taCenter. В этот момент следует установить для Dbf свойство Active=True.

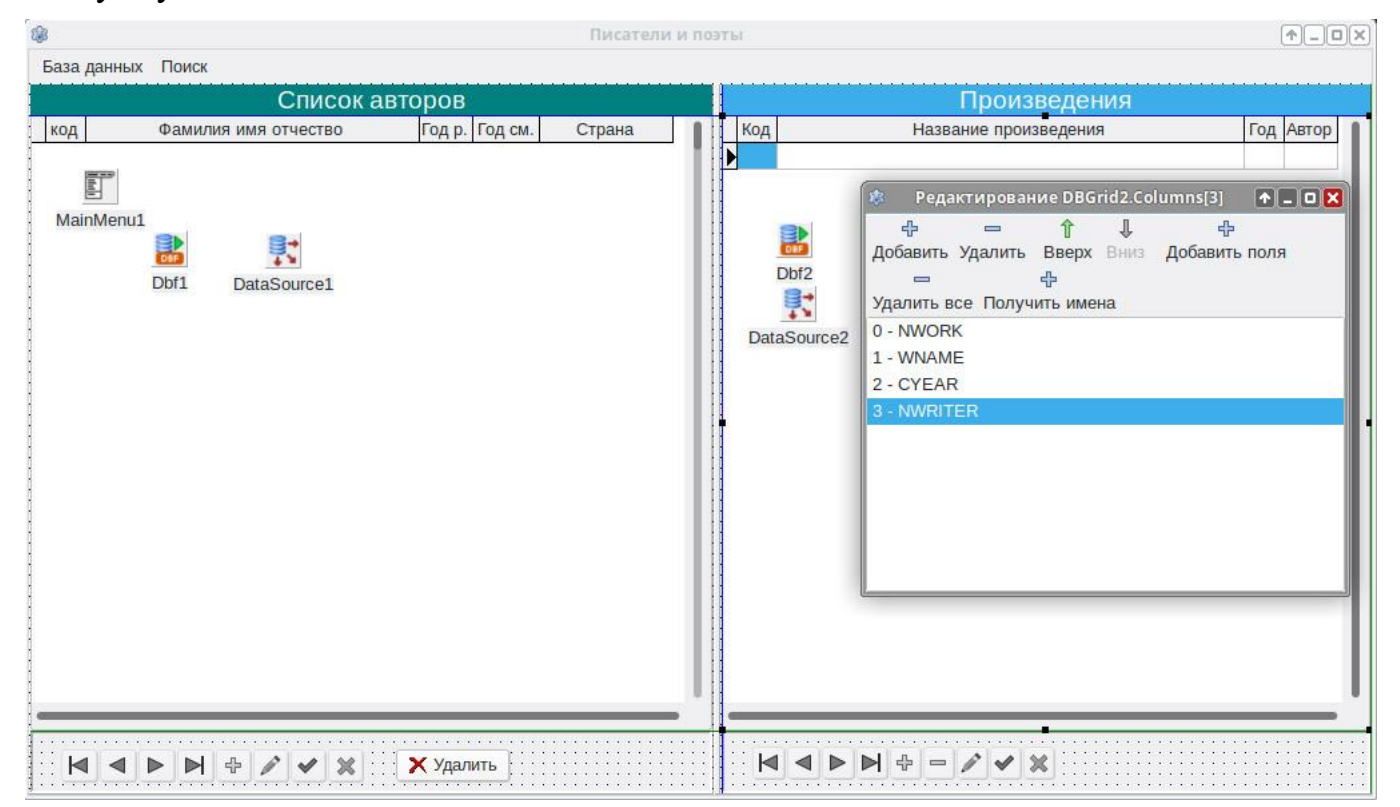

Чтобы запись сохранялась автоматически при покидании DBGrid, задействуем событие DBGrid.OnExit:

```
procedure TForm1.DBGridlExit(Sender: TObject);
begin
  if Dbfl.Modified then Dbfl.Post;
end;
procedure TForml.DBGrid2Exit(Sender: TObject);
begin
  if Dbf2.Modified then Dbf2.Post;
end;
```
После этого можно проверить работу программы на заполнение данных в таблицах:

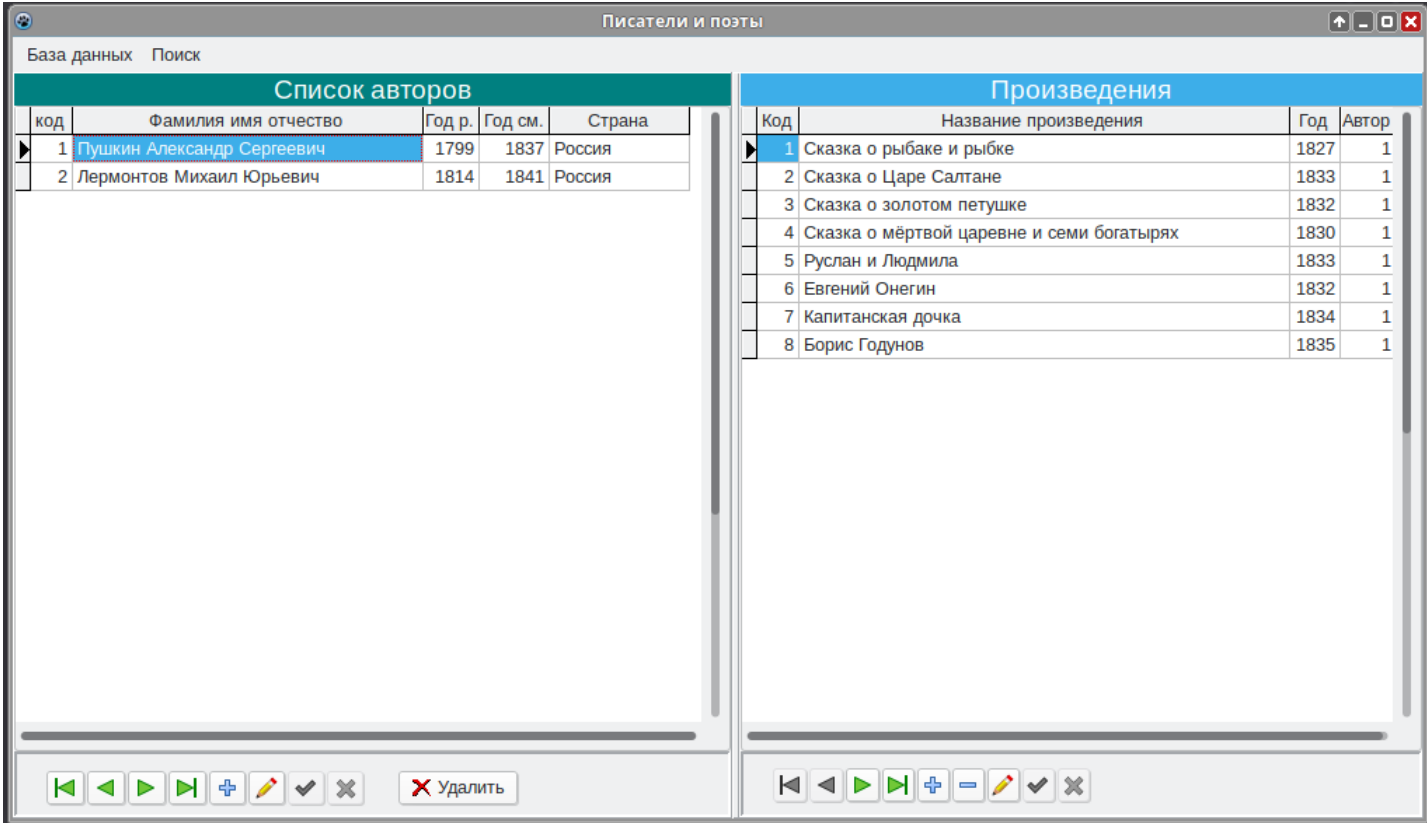

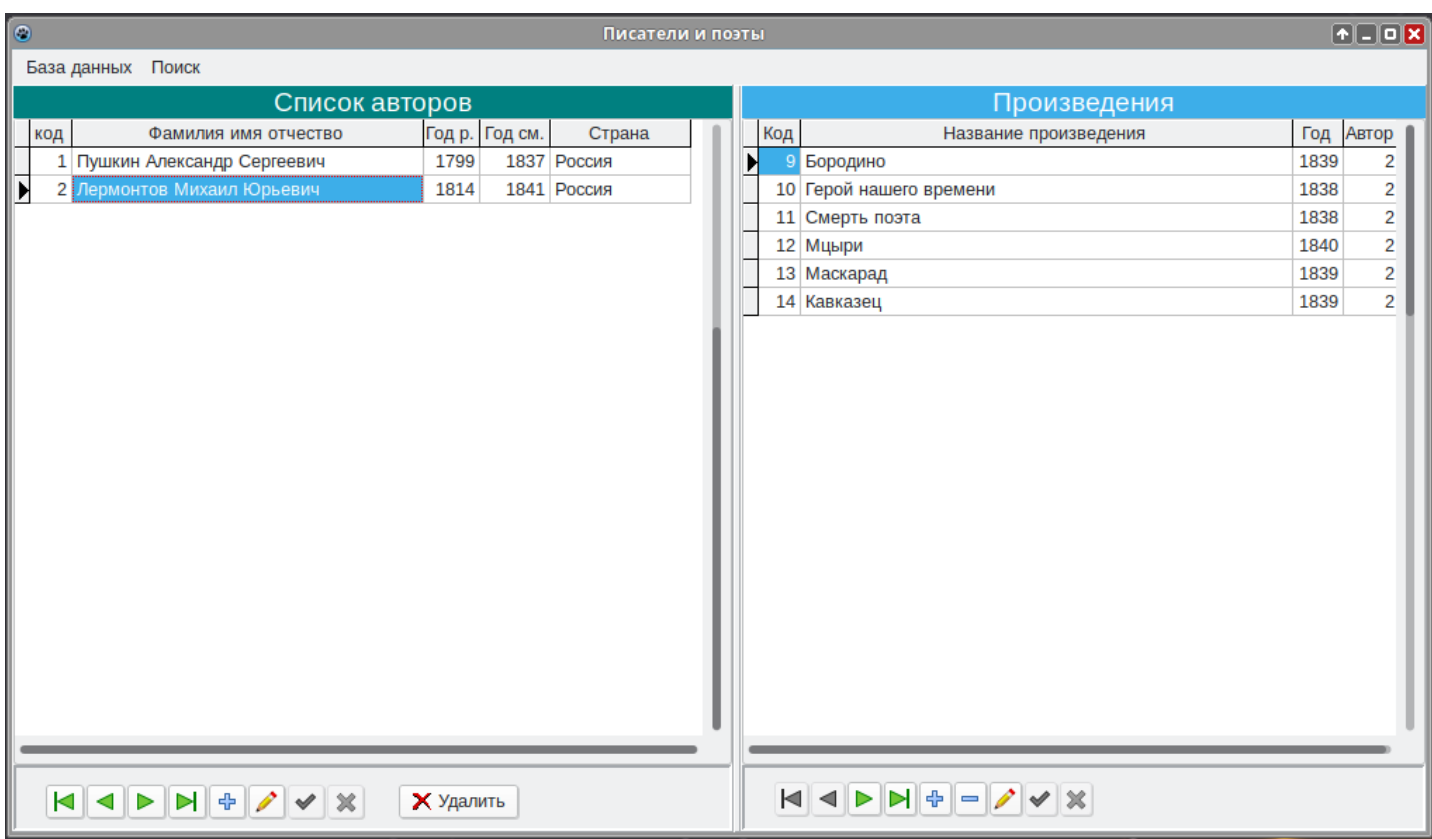

Обработчик события Form1.OnClose:

```
procedure TForm1.FormClose(Sender: TObject;
     var CloseAction: TCloseAction);
begin
  Dbf2.Close;
  Dbfl.Close;
  CloseAction:= caFree;
end;
```
#### Поиск произведения

Для этого создаём вторую форму

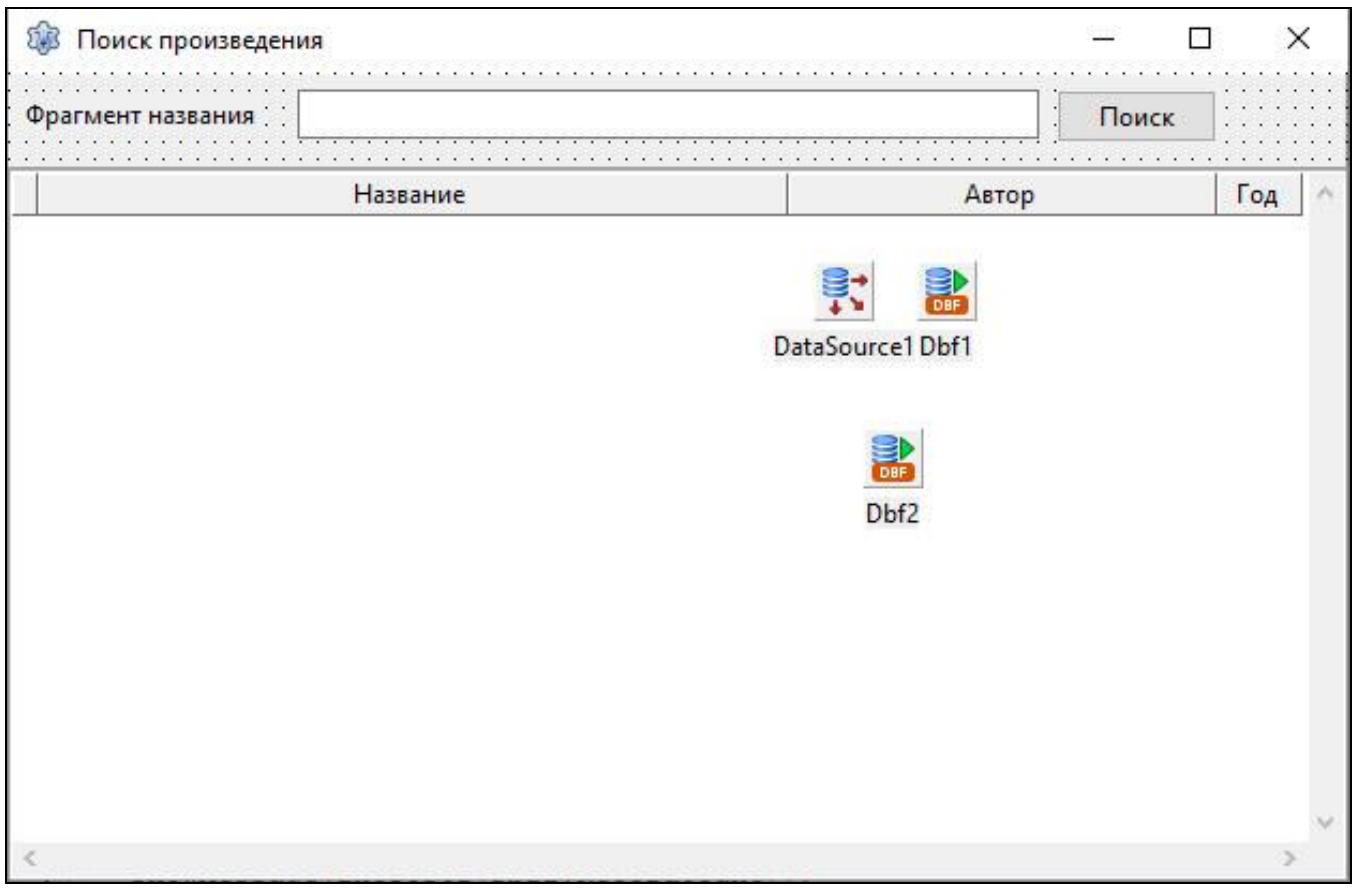

Чтобы удобнее было работать с DBGrid, следует в Инспекторе объектов выполнить соответствующие настройки DB-компонентов. Здесь у нас основная таблица Works, поэтому пусть для неё будет компонент Dbf1.

```
Dbf1.TableName = Works.dbfDbf1.FilePath = Base/
```
При этом, возможно, потребуется указать FilePathFull

Аналогично и для Dbf2.

Таблица на форме у нас состоит из записей двух таблиц, так как имя автора мы будем брать из Writers, пользуясь ссылкой NWriter. В таком случае удобно создать дополнительное поле для основной таблицы - вычисляемое поле-объект.

Щёлкаем ПКМ по Dbf1. Выбираем «Редактировать поля». Если всё правильно настроено, то можно увидеть все поля таблицы. Все их добавляем в поля-объекты. Затем там же добавляем новое (вычисляемое) поле. Назовём его AuthorName, укажем тип String, размер - 100. Теперь столбец в DBGrid можно связать с этим полем.

Для этого вычисляемого поля задействуем событие Dbf1.OnCalcFields:

```
procedure TForm2.DbflCalcFields(DataSet: TDataSet);
var
   k: integer;
begin
  k:= DbflNWriter.Value;
  if Dbf2.SearchKey(k, stEqual) then
    DbflAuthorName.Value:= Dbf2.FieldByName('FullName').AsString;
end:
```
В Lazarus поиск по ключевому полю выполняется через функцию SearchKey, в которой параметром указываем константу stEqual (точное совпадение). Он находится в модуле dbf\_common, поэтому его следует добавить в раздел **uses**.

Здесь используется поиск записи по индексу, поэтому в Инспекторе объектов в настройках Dbf2 следует указать IndexName = ICODE.

Для поиска произведений (выбора подходящих записей) будем применять фильтр методом OnFilterRecord:

```
procedure TForm2.DbflFilterRecord(DataSet: TDataSet; var Accept: Boolean);
var s, wn: string;
```
begin

```
s: = AnsiUpperCase(Editl.Text); // чтобы не зависеть от регистра
 wn:= AnsiUpperCase(DataSet.FieldByName('WNAME').AsString);
  if pos(s, wn) > 0 then Accept:= True
  else Accept:= False
end:
```
Чтобы это сработало, в Инспекторе объектов следует указать

```
Dbf1.Filtered=True.
```
Запускается процесс кнопкой «Поиск»:

// Dbf1 - for Works, Dbf2 - for Writers

```
procedure TForm2.Button1Click(Sender: TObject);
// var s:string;
begin
 \mathbf{f}так получается только с английским текстом...
  s := Edit1. Text;
  Dbf1.Fi1ter := 'WNAME = "*' + s + '*"';Dbf1.Filtered:= true;
  л
  Dbfl.Close:
  Dbf2.Close;
  Dbf2.Open;
  Dbfl.Open;
```
end:

Здесь только закрывается старый набор данных и открывается новый.

Обработчик закрытия формы:

```
procedure TForm2. FormClose (Sender: TObject;
    var CloseAction: TCloseAction);
begin
  Dbfl.Close;
  Dbf2.Close;
  CloseAction:= caHide;
end;
```
Результат работы поиска:

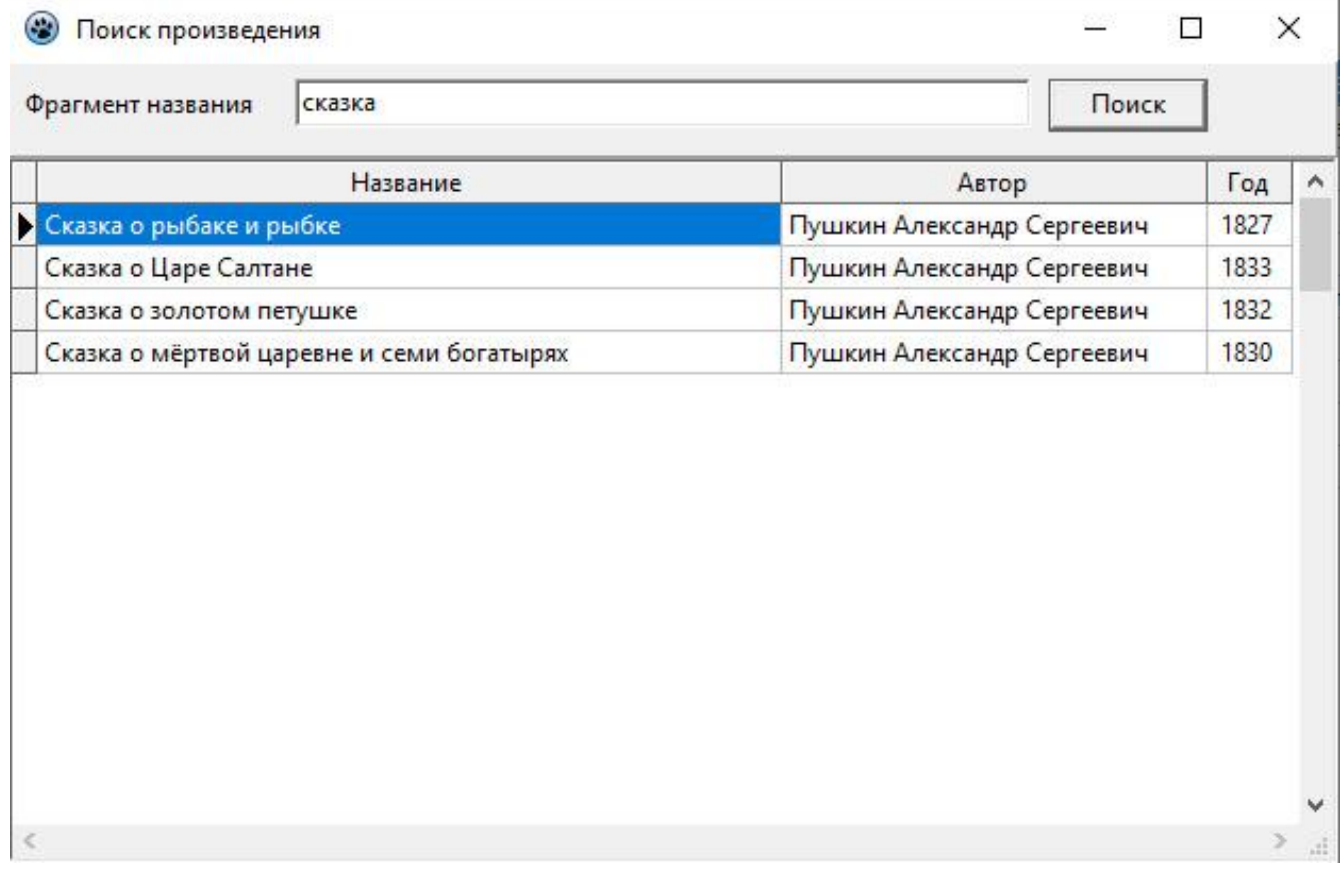